# Consorzio Nettuno - Corso di Matematica 1 Schede di lavoro guidato per le esercitazioni

A cura di Sebastiano Cappuccio SCHEDA N. 11

# **ARGOMENTO:** Limiti di funzioni. Proprietà della funzioni continue. (LEZIONI dalla 10 alla 14)

### ATTIVITA' N. 1:

 $\Box$ 

Calcolare con *DERIVE* il seguente limite:  $\lim_{x \to \infty} \frac{1}{x}$ . *x*→0  $\lim_{x \to 0} \sin \frac{1}{x}$ *x*

Dopo aver selezionato **Author**, si digiti la funzione (senza dimenticare la parentesi che deve racchiudere l'argomento della funzione **sin**). Come si è già visto nella precedente scheda (Attività n. 7), selezionare **Calculus Limit** e fornire a *DERIVE* tutte le informazioni necessarie. Infine selezionare **Simplify**.

Il risultato fornito da *DERIVE* è piuttosto misterioso: sin(∞). 1

Già in altre occasioni *DERIVE* ci ha fornito risultati apparentemente strani (v. Scheda n. 10, Attività n. 8 e 9) ma in ogni caso abbiamo visto che aveva i suoi buoni motivi per dare proprio quella risposta.

Analizziamo dunque più attentamente il limite proposto.

La funzione data non è definita per  $x = 0$  ed è limitata perché è noto che  $|\sin x| \le 1$  per ogni *x*. Vediamo che è priva di limite per *x* che tende a 0.

Per cominciare si tracci il grafico della funzione: evidenziare la funzione digitata, selezionare **Plot** per passare all'ambiente di Grafica, poi selezionare ancora **Plot** per tracciare il grafico.

Si usi il tasto funzione **<F9>** per aumentare, per così dire, l'ingrandimento della zona intorno all'origine. Appare evidente che il grafico della funzione prosegue la sua oscillazione tra i valori 1 e −1 e che le sue intersezioni con l'asse delle ascisse si "infittiscono" procedendo verso l'origine.<sup>2</sup>

Appare quindi palese che non esiste un valore *L* compreso tra 1 e −1 tale che la funzione resti all'interno della "striscia" di piano delimitata dalle rette di equazioni  $y = L + \varepsilon$  e  $y = L - \varepsilon$  con  $\varepsilon$  positivo arbitrario (in particolare se è  $\varepsilon$  < 1) con *x* appartenente ad un conveniente intorno dell'origine.

Allo stesso risultato si sarebbe potuto pervenire in modo rigoroso con pochi calcoli: vediamo in quali punti la funzione assume i valori 1 e −1, tenendo conto della periodicità della funzione seno:

<sup>1</sup> A seconda della versione di *DERIVE* la risposta potrebbe essere invece **?** (un punto interrogativo); le considerazioni successive rimangono comunque valide.

<sup>2</sup> Eventuali "irregolarità" nel grafico sono dovute a motivi "numerici": in effetti *DERIVE* non disegna *tutti* i punti di un grafico nell'intervallo specificato ma solo *alcuni* di essi, congiungendoli poi con una spezzata. Per questo motivo in casi particolarmente "patologici" come questo, il grafico non è del tutto attendibile; si riesce comunque ad avere un'idea abbastanza precisa dell'andamento del grafico della funzione.

,

$$
\sin\frac{1}{x} = 1 \Leftrightarrow \frac{1}{x} = \frac{\pi}{2} + 2k\pi = \frac{\pi + 4k\pi}{2} \Leftrightarrow x = \frac{2}{\pi + 4k\pi},
$$
  
\n
$$
\sin\frac{1}{x} = -1 \Leftrightarrow \frac{1}{x} = -\frac{\pi}{2} + 2k\pi = \frac{-\pi + 4k\pi}{2} \Leftrightarrow x = \frac{2}{-\pi + 4k\pi}
$$

e ciò qualunque sia *k* appartenente all'insieme *Z* dei numeri interi.

Entrambi gli insiemi

2  $\left\{\frac{2}{\pi+4k\pi}, k \in \mathbb{Z}\right\}$  e  $\left\{\frac{2}{-\pi+\pi}\right\}$  $\frac{2}{-\pi + 4k\pi}, k \in \mathbb{Z}$ 

hanno 0 come punto di accumulazione, quindi in qualunque intorno di 0 avremo sempre infiniti punti appartenenti a questi insiemi, cioè infiniti *x* in cui la funzione assume il valore 1 ed infiniti *x* in cui la funzione assume il valore −1.

La nostra funzione è quindi limitata in qualunque intorno di 0, ma non è dotata di limite per *x* che tende a 0.

# ATTIVITA' N. 2:

 $\Box$ 

 $\Box$ 

Calcolare con *DERIVE* il seguente limite:  $\lim_{x \to +\infty} \frac{2 + e^{2x}}{1 + e^{2x}}$ .  $1 + e^{2x}$ 

E' necessario fare attenzione alla digitazione della funzione: il numero *e* deve essere digitato premendo la lettera **<e>** contemporaneamente al tasto **<alt>**; solo in questo modo *DERIVE* interpreterà correttamente *e* attribuendole il noto valore. La lettera *e* apparirà sormontata da un accento circonflesso: **ê**.

Poiché l'editor di *DERIVE* è *di linea*, è necessario scrivere le parentesi anche dove non sono indicate: ad esempio il numeratore ed il denominatore dovranno essere chiusi tra parentesi e così anche l'esponente 2*x*.

Si dovrà così digitare:  $(2+\hat{e}^{\wedge}(2x))/(1+\hat{e}^{\wedge}(2x)) < \downarrow$ >.

Selezionare **Calculus Limit**, premere **<**↵**>** per confermare la funzione ora digitata, premere ancora **<**↵**>** per confermare la variabile **x** e scrivere **+inf** nel campo **Point**, premere **<**↵**>** per confermare e infine selezionare **Simplify**.

Appare il risultato del limite cercato: **1**.

Calcoliamo manualmente il medesimo limite:

Sia il numeratore che il denominatore della funzione data tendono a + $\infty$  per *x* che tende a + $\infty$ <sup>3</sup>. Se dividiamo numeratore e denominatore per *e* <sup>2*x*</sup>, otteniamo:

$$
\frac{2/e^{2x}+1}{1/e^{2x}+1}
$$

che, dato che  $1/e^{2x}$  tende a 0 per *x* che tende a +∞, converge ad 1.

#### ATTIVITA' N. 3:

Calcolare con *DERIVE* il seguente limite:  $\lim_{z \to -\infty} \frac{2 + e^{2x}}{1 + e^{2x}}$ .  $1 + e^{2x}$ 

Conviene evidenziare con i tasti cursore la funzione prima digitata, selezionare **Calculus Limit** e, nel campo **Point** digitare **-inf**.

Selezionando **Simplify** si ottiene il risultato del limite cercato: **2**.

E' facile controllare manualmente il risultato ottenuto, osservando che  $e^{2x}$  tende a 0 per *x* che tende a  $-\infty$ .

<sup>3</sup> V. *G. C. Barozzi, Primo Corso di Analisi Matematica*, ed. Zanichelli, es. 3.7-1, pag. 219.

# ATTIVITA' N. 4:

Calcolare con *DERIVE* il seguente limite:  $\lim_{x \to +\infty} \frac{ax - 1}{x}$ . *x*

Non si dimentichi di specificare, nel campo **variable**, che la variabile indipendente è *x*: come al solito *DERIVE* non fa distinzione tra parametri e variabili; è l'utente che deve stabilire i vari ruoli delle lettere che compaiono nelle espressioni digitate.

Si ottiene il risultato *a,* facilmente prevedibile anche manualmente, pensando che la funzione si può anche scrivere  $a - 1/x$  e che  $1/x$  tende a 0 per *x* che tende a ∞. Ovviamente si sarebbe ottenuto lo stesso risultato con  $x \rightarrow -\infty$ .

Si noti che *DERIVE* è in grado di manipolare anche funzioni in cui compaiono altre variabili oltre alla variabile indipendente, di solito indicata con *x*.

## ATTIVITA' N. 5:

Calcolare prima manualmente, poi con *DERIVE* i seguenti limiti:<br> $a + e^{ax}$ 

$$
\lim_{x \to +\infty} \frac{a + e^{ax}}{1 + e^{ax}} \, \mathrm{e} \lim_{x \to -\infty} \frac{a + e^{ax}}{1 + e^{ax}}.
$$

Il calcolo con *DERIVE* fornisce un risultato apparentemente strano: **?**. 4 Come spiegare questa indecisione di *DERIVE*?

Selezionare **Declare Variable**, nel campo **name** scrivere **a <**↵**>** , poi, alla richiesta **DECLA-RE VARIABLE** selezionare **Real**, premere **<**↵**>** e infine selezionare **Positive**. Confermare con **<**↵**>**. 5

Con questi comandi si specifica che la variabile **a** dovrà avere valori non negativi. Ora, evidenziando con i tasti cursore il primo dei due limiti e selezionando **Simplify**, si ottiene il risultato **1**.

Ripetere la dichiarazione di variabile come indicato qui sopra, ma, invece di selezionare **Positive**, selezionare **Interval**.

Vengono così richiesti gli estremi (**Bounds**) dell'intervallo desiderato: digitare **-inf**, poi premere **<tab>** per passare al campo successivo, in cui si specifica se si desidera la disuguaglianza "stretta" o "larga", cioè la relazione **<** oppure ≤ (si passa dall'uno all'altro premendo **<spazio>**); premere ancora **<tab>** per passare alla successiva relazione (la variabile specificata **a** è già stata inserita automaticamente da *DERIVE*) e ancora **<tab>** per passare nell'ultimo campo in cui si specifica l'estremo superiore dell'intervallo; digitare **0**, controllare di aver specificato correttamente l'intervallo desiderato, cioè ]−∞, 0] (i simboli di disuguaglianza selezionati appaiono chiusi tra parentesi) ed infine confermare con **<**↵**>**.

Evidenziare con i tasti cursore il primo dei due limiti proposti e selezionare **Simplify**. Selezionare **Author** e digitare **a:=0 <**↵**>**.

Evidenziare ancora con i tasti cursore il primo limite e selezionare **Simplify**.

 $\Box$ 

<u>یا</u>

<sup>4</sup> Ancora una volta, a seconda della versione di *DERIVE,* la risposta potrebbe essere diversa da quella qui indicata; le considerazioni successive rimangono comunque valide.

<sup>5</sup> Per le versioni di *DERIVE* precedenti la 3 il percorso di comandi da impartire è leggermente diverso: **Declare Variable**, **Domain**, **Positive**.

Ripetere le stesse azioni (**Declare Variable Real** ecc.) anche per il secondo dei limiti proposti.

Riassumendo, con 
$$
f(x) := \frac{a + e^{ax}}{1 + e^{ax}}
$$
, abbiamo:  
\n
$$
\lim_{x \to +\infty} f(x) = \begin{cases} 1, \text{ se } a > 0 \\ 1/2, \text{ se } a = 0 \\ a, \text{ se } a < 0 \end{cases}
$$
, 
$$
\lim_{x \to -\infty} f(x) = \begin{cases} a, \text{ se } a > 0 \\ 1/2, \text{ se } a = 0 \\ 1, \text{ se } a < 0. \end{cases}
$$

Ricordarsi di "liberare" al termine di questa Attività la variabile **a** selezionando **Author** e digitando **a:=a <**↵**>**.

#### ATTIVITA' N. 6:

Determinare con *DERIVE* il seguente limite:  $\lim_{n \to +\infty} a^n$ .

Anche in questo caso *DERIVE* si comporta in modo corretto: la risposta è ancora il punto interrogativo <sup>6</sup>.

Usare il comando **Declare Variable**, **Real**, **Interval** visto nella precedente Attività per dichiarare che *a* appartiene all'intervallo  $]0,1[$  e ricalcolare il limite proposto.<sup>7</sup> Ricalcolare ancora il limite con  $a \in [1, +\infty]$  e con  $a = 1$ .

#### ATTIVITA' N. 7:

Calcolare con *DERIVE* il seguente limite:  $\lim_{x \to -\infty} \sqrt{x}$ .

E' ovvio che tale limite non esiste, dato che il dominio naturale della funzione è l'intervallo [0, +∞[.

La risposta di *DERIVE* è 1/0 (v. Attività n. 8 della Scheda n. 10)<sup>8</sup>; anche questa volta la risposta va interpretata come un messaggio di non esistenza del limite, anche se per un motivo diverso da quello dell'esempio citato.

#### ATTIVITA' N. 8:

 $\mathscr{A}$ 

<u>یے</u>

 $\Box$ 

Per quale valore di *k* la funzione

$$
f(x) := \begin{cases} 3x - 1, \text{ per } x \ge 0 \\ 2x - k, \text{ per } x < 0 \end{cases}
$$

è continua nel punto  $x = 0$  ? <sup>9</sup>

Il punto  $x = 0$  appartiene al dominio della funzione e questa assume in esso il valore −1; è

$$
\lim_{x \to 0^+} f(x) = -1, \lim_{x \to 0^-} f(x) = -k,
$$

quindi perché la funzione sia continua sia a sinistra che a destra in *x* = 0 occorre e basta che sia  $-k = -1$ , cioè  $k = 1$ .

Esaminiamo il grafico della funzione: questo è formato dall'unione tra la semiretta di equazione  $y = 3x - 1$  (con  $x \ge 0$ ) ed il fascio di semirette parallele di equazione *y* = 2*x* − *k* (con *x* < 0).

<sup>6</sup> Ancora una volta, a seconda della versione di *DERIVE,* la risposta potrebbe essere diversa da quella qui indicata; le considerazioni successive rimangono comunque valide.

<sup>7</sup> V. *G. C. Barozzi, op. cit.*, paragrafo 2-3, pag. 119.

<sup>8</sup> oppure **î** ⋅ ∞, a seconda della versione usata.

<sup>9</sup> V. *G. C. Barozzi, op. cit.*, es. n. 80, pag. 478.

Possiamo facilmente visualizzare la situazione con *DERIVE*: selezionare **Author** e digitare  $f(x, k) := if(x < 0, 2x + k, 3x - 1) < \Box$ 

Selezionare ancora **Author** e digitare **vector(f(x, k), k, -5, 5) <**↵**>** e poi **Simplify**. 10 La funzione  $f(x)$  è stata definita come funzione in due variabili: la variabile indipendente *x* ed il parametro *k*. 11

Evidenziare il risultato ora ottenuto, selezionare **Plot** per passare all'ambiente di Grafica, poi selezionare ancora **Plot** per tracciarne il grafico.

ATTIVITA' N. 9:

 $\mathscr{D}$ 

ای

**8** 

 $\Box$ 

Esiste un valore di *m* per cui la funzione

$$
f(x) := \begin{cases} 2x + 2, \text{ per } -1 \le x < 0 \\ mx + 1, \text{ per } x \ge 0 \end{cases}
$$

è continua nel punto *x* = 0? <sup>12</sup>

L'esercizio è simile al precedente: il punto  $x = 0$  appartiene al dominio della funzione e questa assume in esso il valore +1; è

, *x*→0+  $\lim f(x) = +1 e$ *x*→0−  $\lim f(x) = +2$ 

quindi, essendo questi risultati indipendenti dal parametro, per nessun valore di *m* il limite a destra e quello a sinistra della funzione data sono coincidenti: la funzione è continua a destra ma non a sinistra; il punto *x* = 0 è, come si suole dire, un *punto di discontinuità di prima specie*.

Anche in questo caso si consiglia di tracciare il grafico della funzione manualmente (si tratta del segmento di estremi (−1, 0) e (0, 2), il secondo punto escluso, unito al fascio di semirette di centro (0,1) ) oppure con *DERIVE*, seguendo le indicazioni della precedente Attività.

In particolare la funzione dovrà essere digitata come funzione in due variabili (perché dipende, oltre che da *x*, dal parametro *m*) usando l'opportuno connettivo logico:

 $f(x,m):=$  **if** $(x>= -1$  and  $x<0$ ,  $2x+2$ ,  $mx+1)$  < $\implies$ 

### ATTIVITA' N. 10:

Calcolare il seguente limite: lim  $\frac{\sin x}{x}$ ,  $(k > 1)$ . <sup>13</sup> *x*→0  $\lim \frac{\sin^k x}{x}$  $\frac{\ln x}{x}$ ,  $(k > 1)$ 

La funzione può essere presentata nella forma (grazie alla condizione *k* > 1)

$$
\frac{\sin x}{x} \sin^{k-1} x.
$$

Il limite del primo fattore è il noto "limite notevole"  $\lim \frac{\sin x}{x} = 1$ , mentre il secondo *x*→0  $\lim_{x \to 0} \frac{\sin x}{x}$  $\frac{\Pi x}{x} = 1$ fattore tende a 0 per *x* che tende a 0, quindi il limite cercato è = 0.

Vogliamo esplorare il comportamento di *DERIVE* di fronte a questa funzione: selezionare **Author** e digitare la funzione data.<sup>14</sup>

<sup>11</sup> Ciò si rende necessario nelle versioni di *DERIVE* dalla 3.X in poi. Con le versioni precedenti era sufficiente la definizione:  $f(x) := if(x < 0, 2x + k, 3x - 1)$ .

<sup>&</sup>lt;sup>10</sup> I valori suggeriti per la variazione di *k*, da **-5** a **5** a passi di 1, sono del tutto arbitrari.

<sup>12</sup> V. *G. C. Barozzi, op. cit*., es. n. 81, pag. 478.

<sup>&</sup>lt;sup>13</sup> V. *G. C. Barozzi, op. cit.*, es. n. 93, pag. 478.

<sup>14</sup> Chi usa una versione di *DERIVE* dalla 2.08 in poi, potrà digitare la funzione sin*<sup>k</sup> x* come si scrive manualmente, cioè **sin^k x**; chi usa una versione precedente dovrà invece scrivere il

Dare i comandi ormai ben noti per calcolarne il limite per *x* che tende a 0.

Questa volta *DERIVE* sembra rifiutarsi di eseguire il calcolo richiesto e restituisce la stessa espressione che doveva "semplificare"  $\frac{15}{15}$ . Ciò è dovuto alla mancanza di informazioni sul parametro *k*. Contrariamente all'esempio visto nell'Attività n. 5, questa volta non basta dichiarare l'intervallo di variazione della variabile *k*, ma sarà necessario assegnare esplicitamente i valori di *k*: selezionare **Author** e digitare, ad esempio, **k:=2 <**↵**>**, poi selezionare **Simplify**; si ottiene così il valore previsto (v. anche Scheda n. 1, Attività 2).

Si può anche usare, invece di una assegnazione esplicita, il comando **Manage Substitute** per realizzare una "assegnazione locale": evidenziare il limite già digitato, selezionare **Manage Substitute**, premere **<**↵**>** per confermare di voler operare sull'espressione evidenziata; nel campo **value** *DERIVE* propone **x**; premere **<**↵**>** per non assegnare alcun valore alla variabile; successivamente nel campo **value** appare l'altra variabile, **k**: digitare al suo posto il valore desiderato (in questo caso, ad esempio, **2**). Premere **<**↵**>**. L'espressione appare con il valore specificato al posto della variabile indicata. Selezionare **Simplify** per ottenere il risultato desiderato.

Calcolare il limite della funzione data per *x* che tende a 0 assegnando a *k*, l'uno dopo l'altro, i seguenti valori: 3, 0, −1, 1/2, −1/2, −2.

Se necessario calcolare separatamente il limite a destra e quello a sinistra; si ricordi che *DERIVE* nel caso di non esistenza del limite non dà un messaggio di errore ma fornisce risultati "anomali", in varie forme; alcune di queste sono elencate all'inizio della SINTESI di questa stessa scheda.

# ATTIVITA' N. 11:

 $\mathscr{L}$ 

Calcolare manualmente i seguenti limiti e verificare con *DERIVE* i risultati ottenuti: <sup>16</sup>

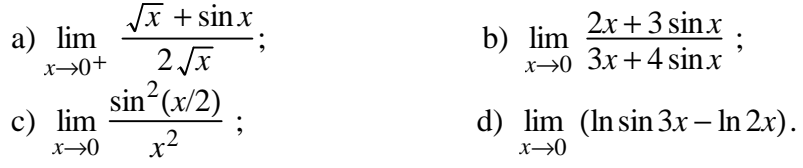

a) In questo, come negli altri esercizi di questa Attività, la strategia di calcolo sarà quella di trasformare la funzione in un'altra equivalente nella quale compaia sin*x*/*x* il cui limite è dato per noto a priori, per *x* che tende a 0.

$$
\frac{\sqrt{x} + \sin x}{2\sqrt{x}} = \frac{\sqrt{x}}{2\sqrt{x}} + \frac{\sin x}{2\sqrt{x}} =
$$
, semplificando e razionalizzando,  $= \frac{1}{2} + \frac{\sqrt{x}}{2} \frac{\sin x}{x}$ .  
Passando al limite per  $x \to 0^+$  e ricordando, tra l'altro, che  $\lim_{x \to 0^+} \sqrt{x} = 0$ , si ottiene il  
risultato  $\frac{1}{2}$ .

Cosa sarebbe successo se avessimo cercato il limite della stessa funzione per  $x \to 0^-$ ?

b) Basterà dividere numeratore e denominatore per *x*:

 $\frac{2 + 3(\sin x)/x}{3 + 4(\sin x)/x}$ ,  $\frac{2x+3\sin x}{2} = \frac{2+3(\sin x)/x}{2+4(x-x)}$  $3x + 4\sin x$ 

questo modo: **(sin x)^k**.

<sup>&</sup>lt;sup>15</sup> oppure, a seconda della versione, risponde con il solito punto interrogativo.<br><sup>16</sup>  $\frac{1}{2}$   $\frac{1}{2}$   $\frac{1}{2}$   $\frac{1}{2}$   $\frac{1}{2}$   $\frac{1}{2}$   $\frac{1}{2}$   $\frac{1}{2}$   $\frac{1}{2}$   $\frac{1}{2}$   $\frac{1}{2}$   $\frac{1}{2}$   $\frac{1}{2}$   $\frac$ 

<sup>16</sup> V. *G. C. Barozzi, op. cit.*, pag. 478.

da cui si ottiene il risultato 5/7.

c) Moltiplichiamo e dividiamo il denominatore per 4:

$$
\frac{\sin^2(x/2)}{x^2} = \frac{\sin^2(x/2)}{4(x/2)^2} = \frac{1}{4} \left( \frac{\sin(x/2)}{x/2} \right)^2.
$$

Ponendo *x*/2 = *t*, l'espressione tra parentesi diventa sin*t*/*t.* Si noti che  $x \to 0 \Leftrightarrow \frac{x}{2} = t \to 0$ .  $\frac{x}{2} = t \rightarrow 0$ 

Quindi

$$
\lim_{x \to 0} \frac{\sin^2(x/2)}{x^2} = \lim_{t \to 0} \frac{1}{4} \left( \frac{\sin t}{t} \right)^2 = \frac{1}{4}.
$$

d) Utilizzando le proprietà dei logaritmi (v. pag. 127 del Testo di riferimento) e moltiplicando numeratore e denominatore per 3/2, si ha:

$$
\ln \sin(3x) - \ln(2x) = \ln \frac{\sin 3x}{2x} = \ln \frac{3}{2} \frac{\sin 3x}{3x} = \ln \frac{3}{2} + \ln \frac{\sin 3x}{3x}.
$$

Poiché sin3*x*/3*x* tende ad 1 per *x* che tende a 0 (per gli stessi motivi visti nel caso c), e ln1= 0, il risultato del limite proposto è ln( $3/2$ ).

### ATTIVITA' N. 12:

 $\mathscr{L}$ 

Utilizzando i "limiti notevoli"  $\lim_{x\to\pm\infty} \left(1+\frac{1}{x}\right)^x = e$ ,  $\lim_{x\to 0} \frac{\ln(1+x)}{x} = 1$ , calcolare i seguenti limiti *x*  $\lambda$  $\overline{1}$ *x* = *e x*→0  $\lim_{x} \frac{\ln(1+x)}{x}$  $\frac{1}{x}$  = 1 verificando con *DERIVE* i risultati ottenuti: <sup>17</sup>

a) 
$$
\lim_{x \to \pm \infty} \left(1 - \frac{1}{2x}\right)^x
$$
; b)  $\lim_{x \to \pm \infty} \left(1 + \frac{a}{x}\right)^{bx}$ ;  
c)  $\lim_{x \to 0} (1 + x)^{1/x}$ ; d)  $\lim_{x \to 0} (1 + \sin x)^{\csc x}$ ;  
e)  $\lim_{x \to 0} \frac{2^x - 1}{x}$ ; f)  $\lim_{x \to +\infty} \left(\frac{x + 1}{x - 1}\right)^x$ .

a) Dovremo operare opportune trasformazioni della funzione data e sostituzioni di variabile per ricondurre il calcolo del limite dato a quello di uno dei limiti notevoli citati.

Poniamo  $-2x = t$  che equivale a  $x = -t/2$  e osserviamo che, se  $x \to \infty$ , indipendentemente dal segno, anche  $t \rightarrow \infty$  indipendentemente dal segno.

$$
\left(1 - \frac{1}{2x}\right)^x = \left(1 + \frac{1}{t}\right)^{-t/2} = \frac{1}{\sqrt{\left(1 + 1/t\right)^t}}.
$$

Quindi il limite cercato è  $e^{-1/2}$  o, che è la stessa cosa,  $\frac{1}{\sqrt{1}}$ . *e*

b) Cominciamo con l'osservare che

$$
\left(1+\frac{a}{x}\right)^{bx} = \left(1+\frac{1}{x/a}\right)^{bx}
$$

che a sua volta è uguale, moltiplicando e dividendo l'esponente per *a,* 

$$
= \left(1 + \frac{1}{x/a}\right)^{ab(x/a)} = \left[\left(1 + \frac{1}{x/a}\right)^{x/a}\right]^{ab}.
$$

Ponendo  $x/a = t$  ed osservando che se x tende a  $\pm \infty$ , anche *t* tende allo stesso limite, il limite cercato sarà uguale a

<sup>17</sup> V. *G. C. Barozzi, op. cit.*, pagg. 479 e 480.

$$
\lim_{t \to \pm \infty} \left[ \left( 1 + \frac{1}{t} \right)^t \right]^{ab} = e^{ab}.
$$

c) Poniamo  $t = 1/x$  e osserviamo che, se *x* tende a 0, *t* tende a  $\pm \infty$ . Perciò

$$
\lim_{x \to 0} (1+x)^{1/x} = \lim_{t \to \pm \infty} \left(1 + \frac{1}{t}\right)^t = e.
$$

d) Poiché cosec $x = 1/\sin x$ , se poniamo sin $x = z$  e osserviamo che sinx tende a 0 al tendere di *x* a 0, otteniamo

$$
\lim_{x \to 0} (1 + \sin x)^{\csc x} = \lim_{z \to 0} (1 + z)^{1/z}
$$

che, a parte il nome utilizzato per la variabile, è lo stesso limite già visto nell'esercizio c) e quindi converge ad *e*.

e) Poniamo  $2^{x} = t$  che equivale a  $x = log_2 t = ln t/ln2$  (v. paragrafo 2.3 del Testo di riferimento). Avremo così, osservando che  $2^x$  tende a 1 per *x* che tende a 0:

$$
\lim_{x \to 0} \frac{2^x - 1}{x} = \lim_{t \to 1} \frac{t - 1}{\frac{\ln t}{\ln 2}} = \ln 2 \lim_{t \to 1} \frac{t - 1}{\ln t}.
$$

Calcoliamo il nuovo limite ora ottenuto: poniamo  $t - 1 = z$ , che equivale a  $t = z + 1$  e osserviamo che, per *t* che tende a 1, *z* tende a 0:

$$
\lim_{t \to 1} \frac{t-1}{\ln t} = \lim_{z \to 0} \frac{z}{\ln(z+1)} = \lim_{z \to 0} \frac{1}{\ln(z+1)/z} = 1.
$$

Quindi il limite cercato è ln2.

f) Aggiungiamo e togliamo 1 al numeratore:  $\left(\frac{x+1}{1}\right)^x = \left(\frac{(x-1)+2}{1}\right)^x = \left(1+\frac{2}{1}\right)^x.$ l *x* + 1 *x* − 1  $\lambda$  $\overline{\phantom{a}}$ *x*  $=$  $($ l  $(x-1)+2$ *x* − 1  $\lambda$  $\overline{\phantom{a}}$ *x*  $=$  $($  $\left(1+\frac{2}{x-1}\right)$ *x* − 1

Poniamo  $x - 1 = t$ , che equivale a  $x = t + 1$ , e osserviamo che t tende a  $+\infty$  per *x* che tende a +∞; avremo così:

$$
\lim_{x \to +\infty} \left(\frac{x+1}{x-1}\right)^x = \lim_{t \to +\infty} \left(1 + \frac{2}{t}\right)^{t+1} = \lim_{t \to +\infty} \left(1 + \frac{2}{t}\right)^t \lim_{t \to +\infty} \left(1 + \frac{2}{t}\right).
$$

 $\lambda$  $\overline{1}$ *x*

Il primo limite equivale all'esercizio c) prima svolto con *a* = 2 e *b* = 1 e quindi è uguale a  $e^2$ ; il secondo limite è uguale a 1. Quindi il limite cercato è =  $e^2$ .

### ATTIVITA' N. 13:

Verificare che il polinomio  $p(x) := x^5 - 3x - 1$  ammette almeno uno zero compreso tra 0 e 2.<sup>18</sup> Poiché (v. Lemma a pag. 229 del Testo di riferimento) una funzione continua su un intervallo non può passare da valori negativi a valori positivi senza annullarsi almeno in un punto, e dato che la nostra funzione polinomiale è indubbiamente continua, basterà verificare che  $p(0)$  e  $p(2)$  sono discordi; infatti:  $p(0) = -1$ ,  $p(2) = 25$ .

Si può usare *DERIVE* per avere un valore almeno approssimato dello zero compreso tra 0 e 2, la cui esistenza è stata ora provata.

Selezionare **Author** e digitare il polinomio dato.

Come si è visto nella Scheda n. 0, selezionando **soLve** ci si aspetta di ottenere le soluzioni dell'equazione ottenuta uguagliando a 0 il polinomio dato. Questa volta però DERIVE sembra piantarci in asso: risponde riproponendoci la stessa equazione<sup>19</sup>.

ایے

Anche questa volta *DERIVE* ha i suoi buoni motivi per darci questa risposta: il matematico francese Evariste Galois dimostrò nel 1832 che non è possibile ottenere una formula per risolvere una equazione generale di grado maggiore di 4 usando le quattro operazioni e l'estrazione di radice. Esistono però algoritmi per determinare il valore approssimato di queste soluzioni e *DERIVE* è in grado di utilizzarli; se ne parlerà più in dettaglio in una prossima Scheda.

Selezionare **Options Precision Approximate**, poi, dopo aver evidenziato con i tasti cursore il nostro polinomio, selezionare ancora **soLve**.

Compare un nuovo menu: nel campo **Lower** scrivere 0, nel campo **Upper** scrivere 2: si noti che abbiamo inserito proprio i valori dell'intervallo proposto dall'esercizio; premere **<**↵**>** per confermare. Appare lo zero cercato: **1.38879....** (si ricordi che il numero delle cifre decimali calcolate può essere modificato con il comando **Options Precision Digits**).

Determinare gli altri zeri reali del polinomio dato modificando gli estremi dell'intervallo da considerare; può essere di aiuto far tracciare a *DERIVE* il grafico della funzione polinomiale data.

Per finire si noti che l'essere *p*(*a*) e *p*(*b*) discordi è condizione sufficiente ma non necessaria per l'esistenza di almeno uno zero nell'intervallo ]*a*, *b*[ : infatti, ad esempio, *p*(−1) e *p*(2) sono concordi pur esistendo due zeri nell'intervallo  $]-1,2[$ .

#### **SINTESI**

SE *DERIVE* RISPONDE IN MODO AMBIGUO ALLA RICHIESTA DI CALCOLO DI UN LIMITE (ad esempio ±∞, **1/0**, **?**, **sin(**∞**)**, **î.**∞, oppure in qualche caso **sign(0)** o **unit\_circle**⋅ ∞), può significare che il limite richiesto non esiste oppure che sono necessarie ulteriori informazioni sulla funzione (ad esempio occorre specificare il valore di un parametro) oppure è necessario precisare se si desidera calcolare il limite da destra o da sinistra.

# **MENU**

Il comando **Manage Substitute** serve per sostituire un valore (o una espressione) ad una variabile o ad una "sottoespressione". Se è evidenziata l'intera espressione, nal campo **value** vengono proposte, l'una dopo l'altra, tutte le variabili presenti nell'espressione stessa.

Digitare il valore o l'espressione che si vuole sostituire al posto della variabile proposta e premere **<**↵**>**. Se una variabile non deve essere sostituita, premere **<**↵**>** senza digitare nulla. Se è evidenziata solo una parte dell'espressione, la sostituzione ha effetto solo su di essa e non sull'intera espressione.

Sostituendo un valore numerico ad una variabile con questo comando, l'assegnazione ha effetto solo sull'espressione su cui si agisce; l'assegnazione effettuata con il simbolo **:=** ha invece un effetto permanente durante l'intera sessione di lavoro, fino ad una successiva assegnazione.

Per specificare l'intervallo di variazione di una variabile: **Declare Variable Name**, specificare il nome della variabile seguito da **<**↵**>**, poi selezionare **Domain Interval**.

Vengono richiesti gli estremi (**Bounds**) dell'intervallo desiderato: digitare il primo valore, poi premere **<tab>** per passare al campo successivo, in cui si specifica se si desidera la relazione **<** oppure ≤ (si passa dall'uno all'altro premendo **<spazio>**); premere ancora **<tab>** per passare alla successiva relazione (la variabile specificata è già stata inserita automaticamente da *DERIVE*) e ancora **<tab>** per passare nell'ultimo campo in cui si specifica il secondo estremo dell'intervallo; digitare il valore desiderato, controllare di aver specificato correttamente l'intervallo, (i simboli di disuguaglianza selezionati appaiono chiusi tra parentesi) ed infine confermare con **<**↵**>**.

Per ottenere gli zeri (approssimati) di una funzione polinomiale di grado >4, selezionare **Options Precision Approximate**. Selezionando **SoLve** vengono richiesti gli estremi **Lower** ed **Upper** dell'intervallo all'interno del quale si vuole determinare lo zero della funzione. Se nell'intervallo specificato non esiste alcuno zero della funzione, nella prima linea in basso compare il messaggio **No solutions found**.